## TA DMP 暗營全電子股份有限公司 DMP ELECTRONICS INC.

## **How to install 2.5" SATA HDD into EBOX-333x.**

1. Prepare screw drivers in three different types.

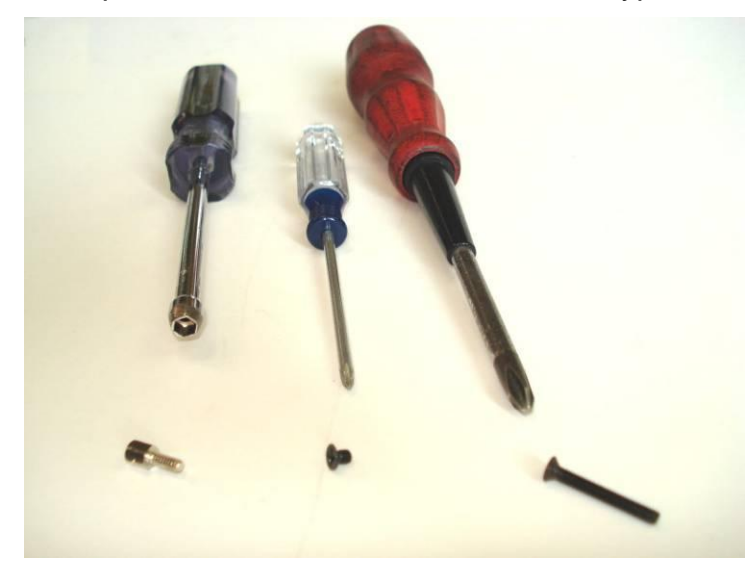

2. Remove four screws from the unit bottom.

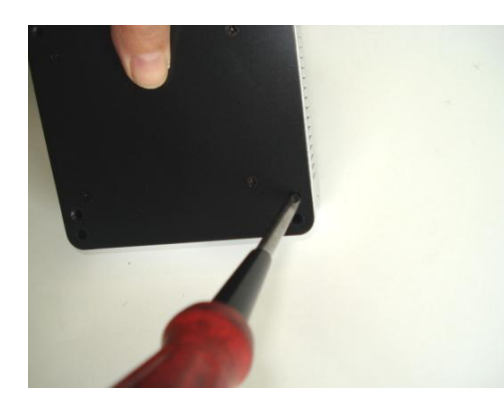

3. Remove two screws next to the VGA port at rear side.

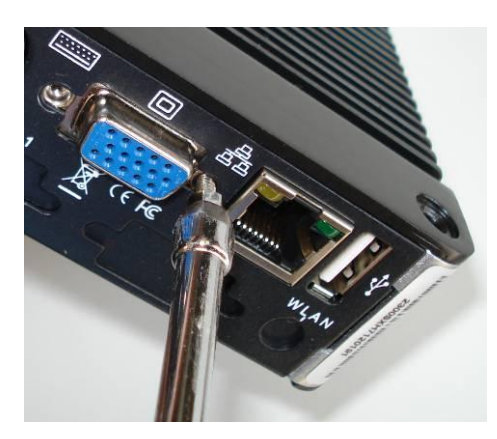

## 4. Remove the top case.

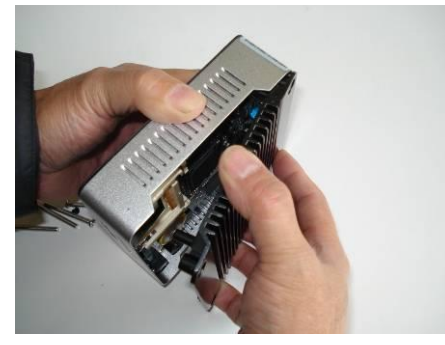

5. Remove the U type case.

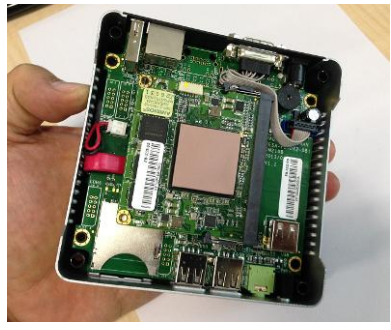

6. Now, the EBOX is dismantled.

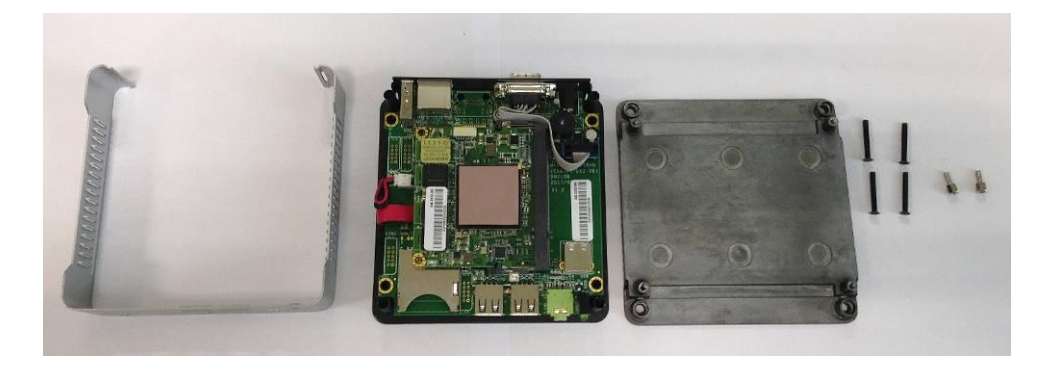

7. Remove the board, can keep the power line connected.

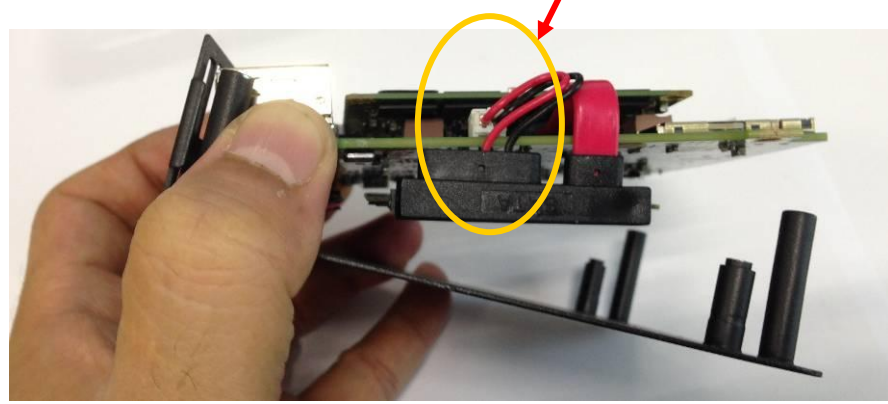

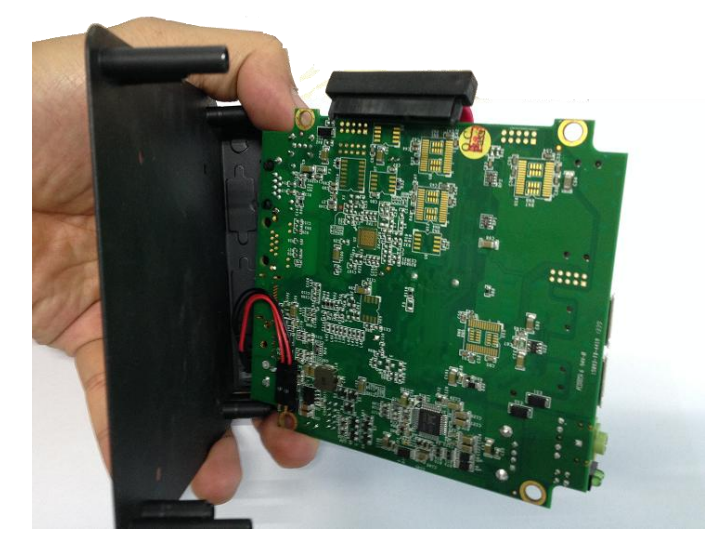

8. Connect the SATA cable and the SATA hard disk.

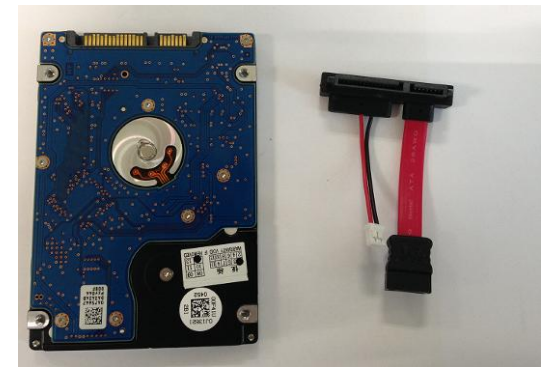

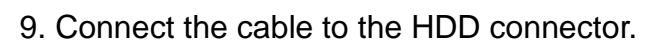

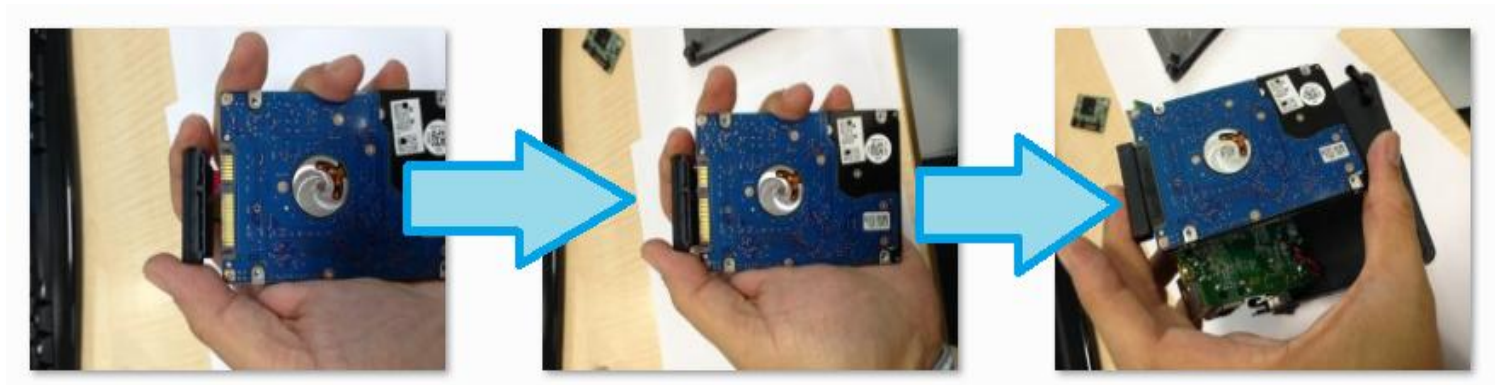

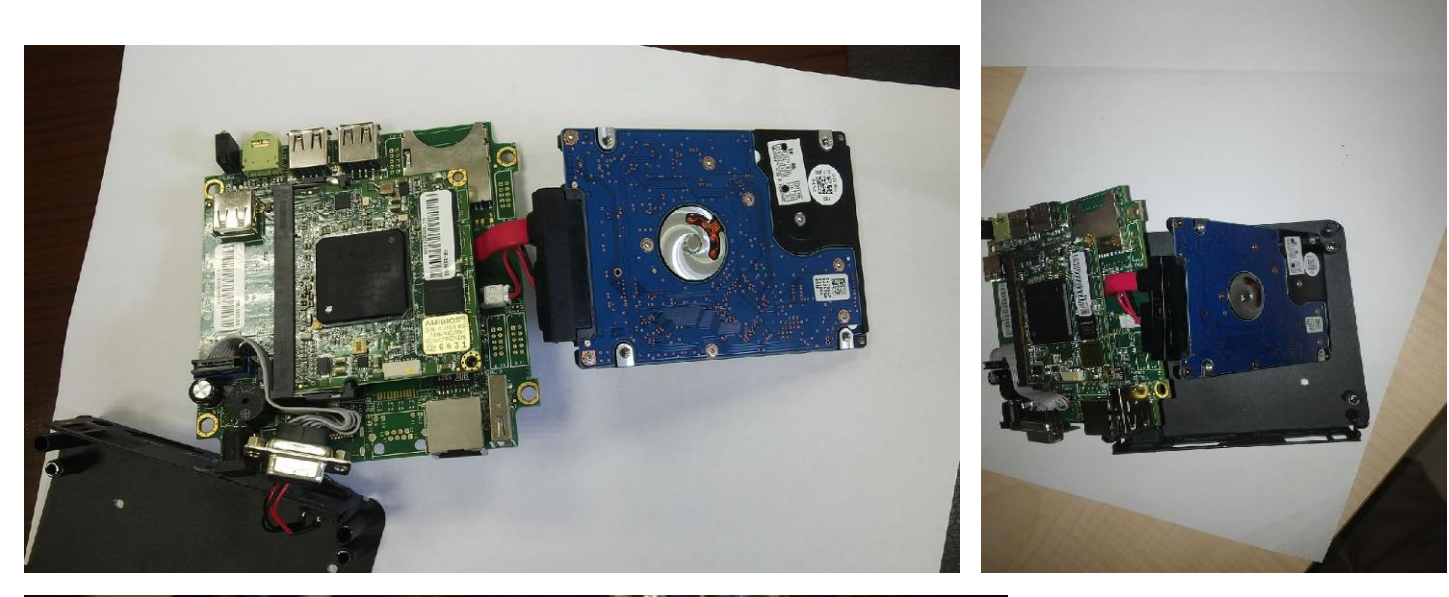

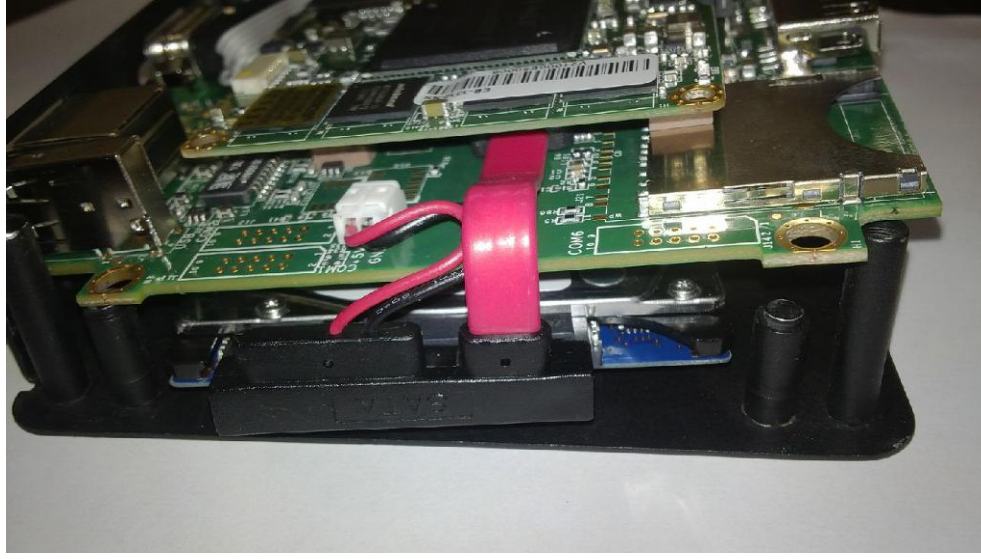

## 10. It looks like this.

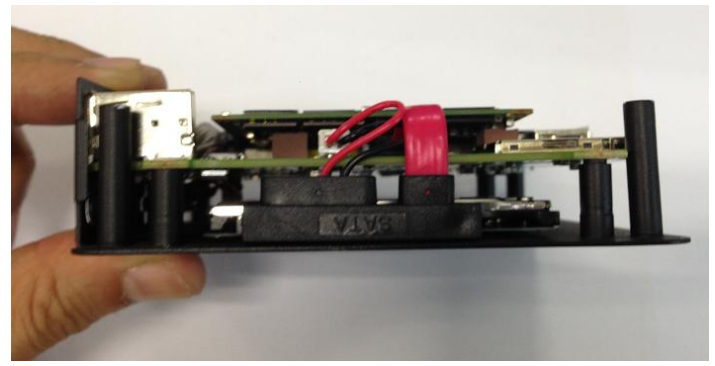

11. Use the screws included with EBOX to secure the HDD.

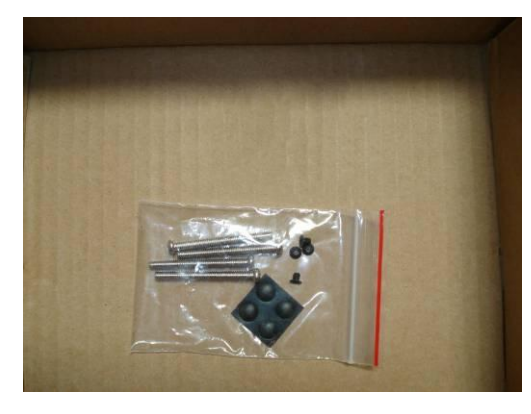

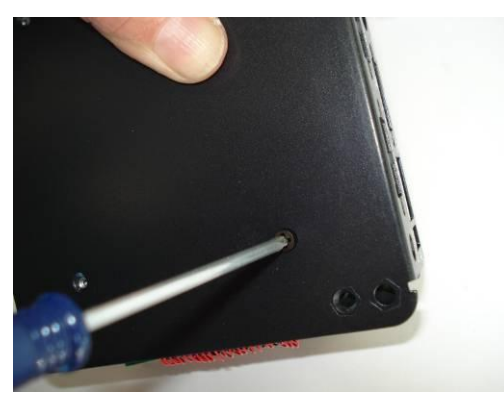

12. Put the case back, Done.

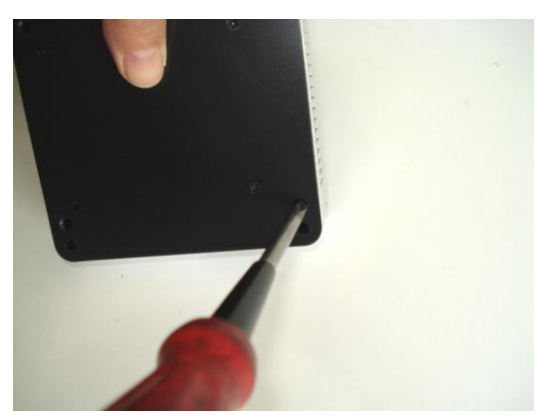